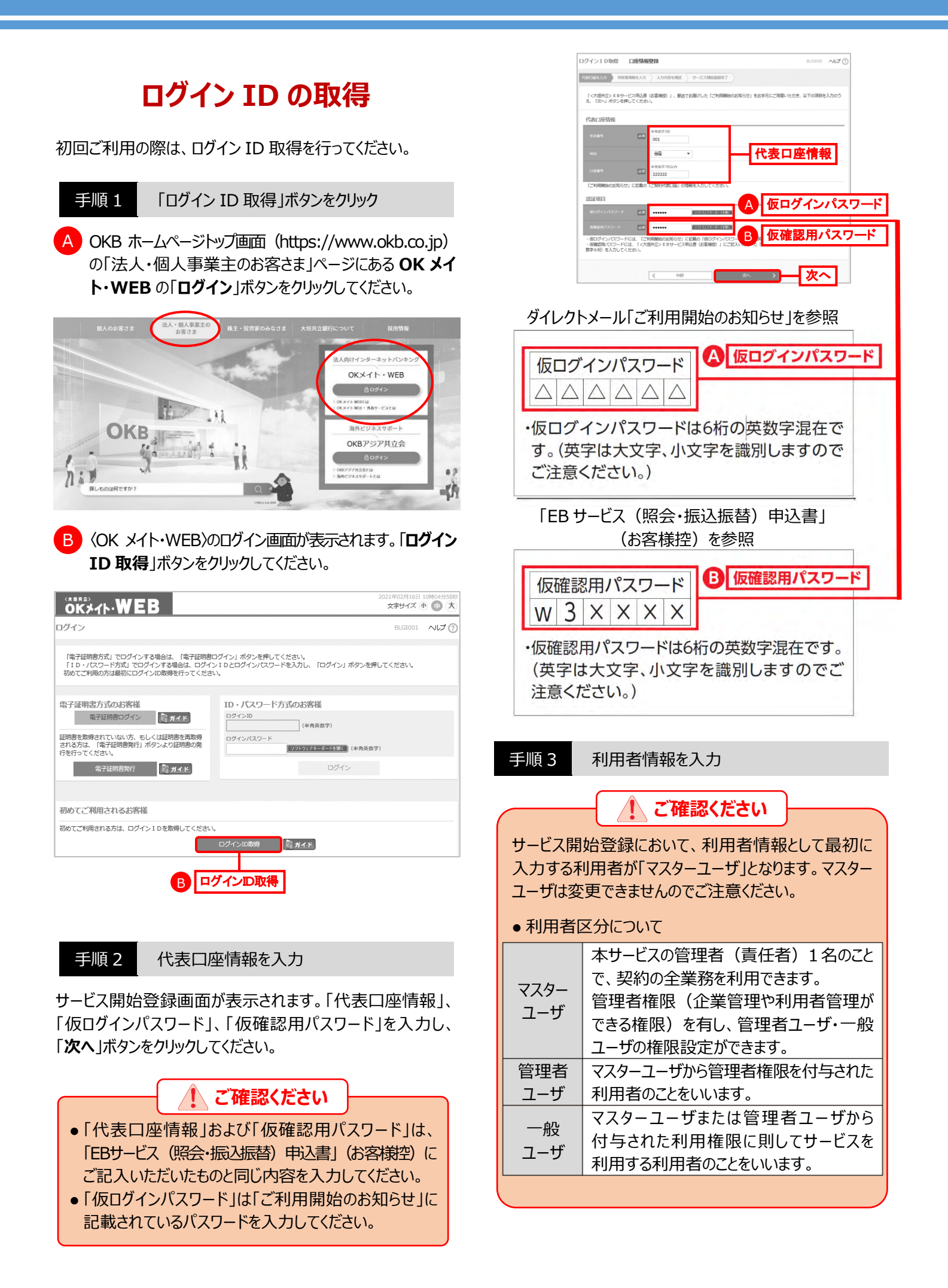

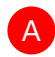

サービス開始登録画面が表示されます。利用者情報 を入力し、「次へ」ボタンをクリックしてください。

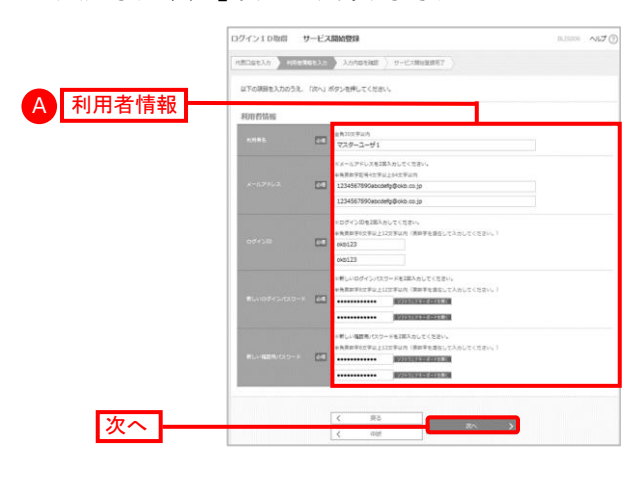

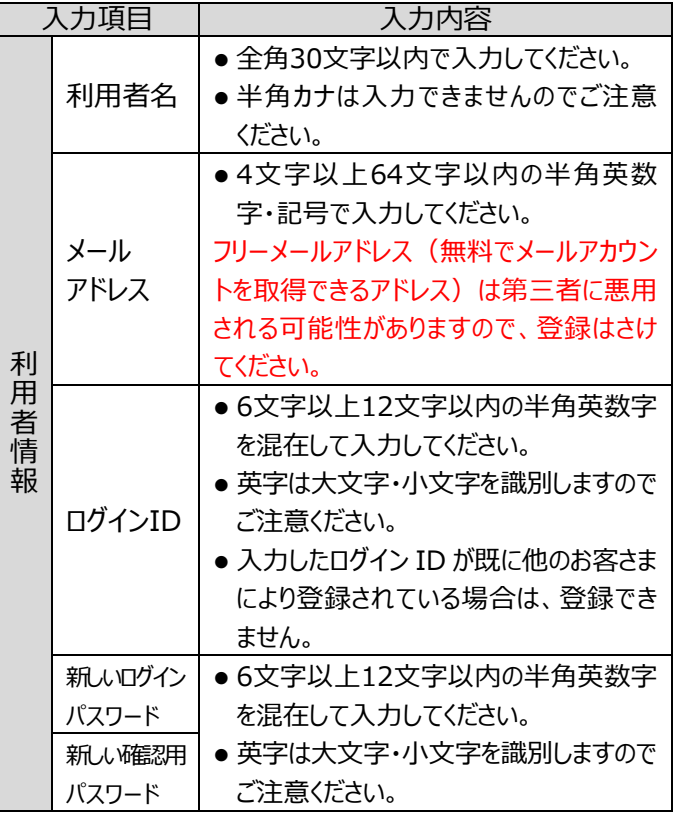

## **重要**

- 「ログインID」、「ログインパスワード」、「確認用パスワード」 は、各々異なる英数字を登録してください。
- 「ログインID」、「ログインパスワード」、「確認用パスワード」 は、契約者ご本人であることを確認するための重要な 情報です。第三者に推測されないために、生年月日・ 電話番号・会社名などに関連した数字や文字の利用は さけ、第三者に知られることのないよう厳重に管理して ください。
- 「ログイン ID」、「ログインパスワード」、「確認用パスワード」 はお忘れにならないようにご注意ください。

● ログイン ID (ID・パスワード方式の場合のみ)、各種パス ワード、利用者名、メールアドレスは画面上で随時変更 できます。

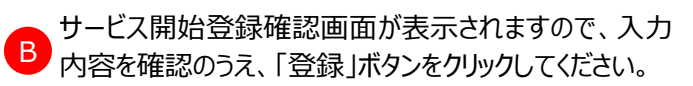

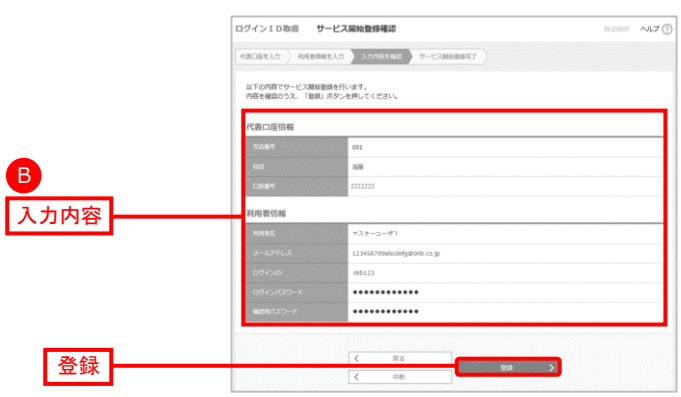

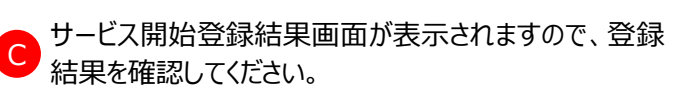

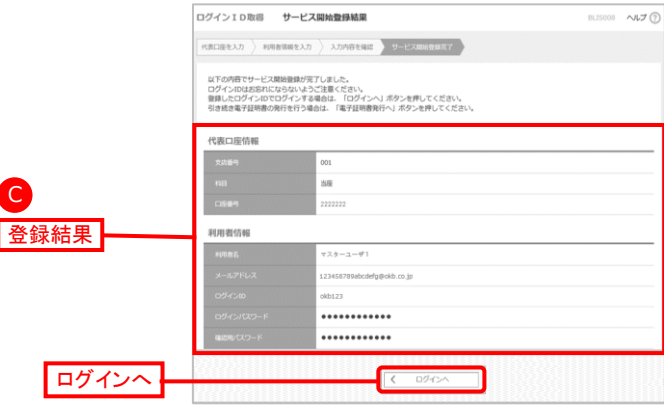

## ・電子証明書方式のお客さま

「ログインへ」ボタンをクリックし(「電子証明書発行」ページ の)手順 1 へお進みください。

・ID・パスワード方式のお客さま

「ログインへ」ボタンをクリックし (「ログイン」ページの) 手順 1-2 へお進みください。

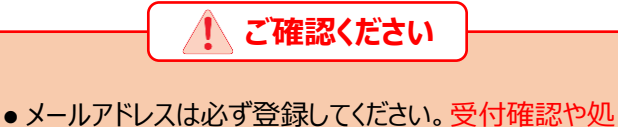

- 理結果などの重要なお知らせが届きません。
- メールアドレスの誤入力にご注意ください。
- パスワードの有効期間は90日です。有効期間を 過ぎた場合、パスワード変更を促す画面が表示されま すのでパスワードを変更してください。